## **Beheerpaneel (DirectAdmin) DNS instellen**

Deze instructie is voor het instellen van de DNS via DirectAdmin

#### **Stap 1. Inloggen op de beheer paneel**

Log in op de DirectAdmin paneel.

In het algemeen kunt u uw beheerpaneel bereiken door /config achter uw domeinnaam te zetten.

De inloggegevens heeft u per mail gehad bij de oplevering.

### **Stap 2. DNS Records beheren**

#### Klik onder **Your Account** op **DNS Management.**

In dit overzicht zie je welke DNS records aanwezig zijn en wat de waardes hiervan zijn.

#### **DNS Record Wijzigen**

Om een DNS record te wijzigen, moet de bestaande record eerst verwijderd worden. Hierna kan je opnieuw een record toevoegen.

#### **DNS Record Verwijderen**

Klik achteraan de record die verwijderd moet worden op het vakje. klik vervolgens op **Delete Selected**

#### **DNS record toevoegen**

Onder **Add Domain Records** kan je nieuwe records toevoegen.

Om een DNS record toe te voegen, moet u weten om welke type record het gaat. Voor meer informatie over DNS records, [Klik hier](https://faq.secureonline.nl/index.php?solution_id=1393)

Als voorbeeld willen een subdomein aanmaken. Als voorbeeld nemen wij faq.secureonline.nl.

Hiervoor gaan wij gebruik maken van een **A record**.

Vul onderstaande gegevens in:

**Links van de A record**: faq

**Rechts van de A**: het IP waar de subdomein (faq) naar toe verwezen moet worden. Klik vervolgens achteraan de **A** record op **Add**

U heeft nu een A record toegevoegd aan de DNS

#### **In deze tabel ziet u een aantal voorbeelden van de DNS records**

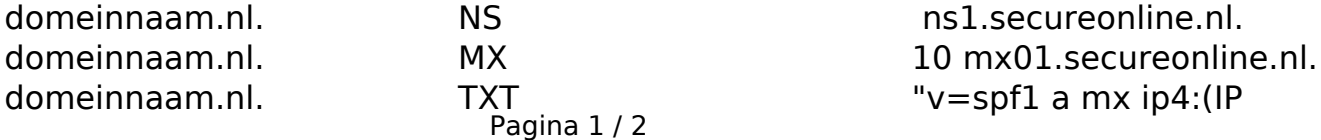

**(c) 2020 SecureOnline <helpdesk@secureonline.nl> | 24-02-2020 19:22**

[URL: https://faq.secureonline.nl//index.php?action=artikel&cat=10&id=395&artlang=nl](https://faq.secureonline.nl//index.php?action=artikel&cat=10&id=395&artlang=nl)

# **Beheerpaneel (DirectAdmin)**

server) ~all"

**Let op!** Bij onderstaande records, moet er een punt (.) achter staan bij zowel Name als bij Value: NS, MX, CNAME

Indien u niet zeker weet wat u moet doen, raden wij u aan om contact met ons op te nemen.

Als verkeerde gegevens ingevult worden, kan dit leiden tot het niet functioneren van bijvoorbeeld uw website.

Unieke FAQ ID: #1394 Auteur: Guido Martens

Laatst bijgewerkt:2016-03-07 11:46